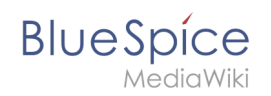

# **Neu-Indexierung der Suche**

## Inhaltsverzeichnis

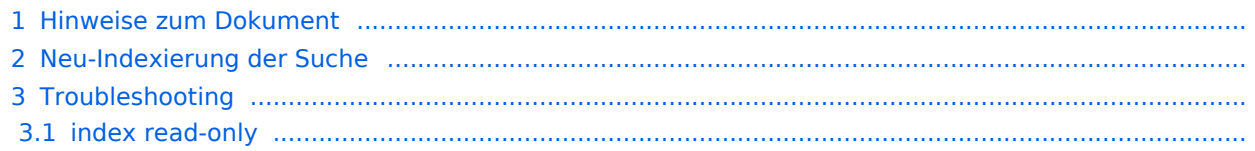

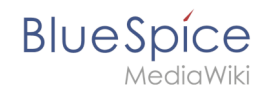

Verschiedene Umstände machen es u.U. nötig, eine Reindexierung der Suche vorzunehmen. Dieses Dokument beschreibt die nötige Vorgehensweise.

#### Hinweise zum Dokument

- Beim Editieren von Konfigurationsdateien mit einem Texteditor müssen die Dateien in UTF-8 Kodierung ohne BOM (Byte Order Mark) gespeichert werden.
- Der Platzhalter <installpath-bluespice> steht stellvertretend für den Pfad zu Ihrer BlueSpice-Installation, z.B. C:\bluespice\var\ww (Windows bei Beachtung der Dokumentation "Ordnerstruktur [unter Windows](https://de.wiki.bluespice.com/wiki/Setup:Installationsanleitung/Kompendium/Ordnerstruktur_unter_Windows)") oder /var/www/bluespice (Linux).
- Der Platzhalter <tomcat-webapps> steht stellvertretend für den Pfad zum Webapps-Verzeichnis Ihres Tomcat-Servers, z.B. C:\Program Files\Apache Software Foundation\Tomcat 9.0\webapps (Windows) oder /var/lib/tomcat9/webapps (Linux).

#### Neu-Indexierung der Suche

Um die folgenden Schritte ausführen zu können, öffnen Sie bitte zunächst eine Kommandozeile. Dort wechseln Sie in <installpath-bluespice> . Führen Sie hier die folgenden Befehle aus:

```
php extensions/BlueSpiceExtendedSearch/maintenance/rebuildIndex.php (Linux)
sudo -u www-data phpextensions/BlueSpiceExtendedSearch/maintenance/rebuildIndex.php (Do
cker)
php extensions\BlueSpiceExtendedSearch\maintenance\rebuildIndex.php (Windows)
```
php maintenance/runJobs.php *(Linux)* sudo -u www-data php maintenance/runJobs.php *(Docker)* php maintenance\runJobs.php *(Windows)*

**Hinweis:** Achten Sie unter Windows darauf, dass die [Umgebungsvariablen](https://de.wiki.bluespice.com/w/index.php?title=Setup:Installationsanleitung/Systemkonfigurationen/Umgebungsvariablen&action=view) korrekt gesetzt sind, um auf den Befehl "php" zugreifen zu können.

Je nach der Größe Ihrer Inhalte wird die Indexierung nun einige Zeit in Anspruch nehmen.

### Troubleshooting

#### **index read-only**

Falls die Meldung "index: /bluespice\_wikipage/wikipage/ caused blocked by: [FORBIDDEN/12/index read-only / allow delete (api)];" angezeigt wird, bitte folgenden Befehl ausführen und anschließend die Neu-Indexierung erneut durchführen.

```
curl -XPUT -H "Content-Type: application/json"http://localhost:9200/_all/_settings -
d'{"index.blocks.read_only_allow_delete": null}'
```
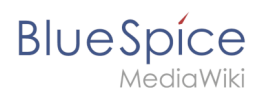